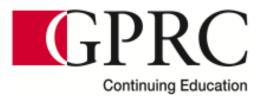

## Steps for Registering Online for Continuing Education Courses (Credit Card Payments)

### 1. <u>Select the Desired Course(s) You Wish to Take:</u>

To begin adding courses to your account, click on the "**Register Now**" button at the bottom of the specific courses page:

| Apr 22 | 12 Hours | Varies | \$195.00 | TBA | Available | Online |
|--------|----------|--------|----------|-----|-----------|--------|
| May 1  | 12 Hours | Varies | \$195.00 | TBA | Available | Online |
| May 6  | 12 Hours | Varies | \$195.00 | TBA | Available | Online |
| May 15 | 12 Hours | Varies | \$195.00 | TBA | Available | Online |
| Regist | er Now   |        |          |     |           |        |

From there, you will need to select your desired start date:

|   |                                                            |                          |                         |      |          |                                                  |          | $\frown$ |
|---|------------------------------------------------------------|--------------------------|-------------------------|------|----------|--------------------------------------------------|----------|----------|
| F | Budgets &<br>Managing Money<br>DBM01/Cont Ed<br>Class/D044 | 4/22/2020 -<br>6/21/2020 | Continuing<br>Education | 0.00 | \$195.00 | Varies 12:00 PM<br>- 12:01 PM;<br>Online, ONLINE | 20 of 20 | Add      |
|   | Instructors:                                               | тва, тва                 |                         |      |          |                                                  |          |          |
| F | Budgets &<br>Managing Money<br>DBM01/Cont Ed<br>Class/D051 | 5/1/2020 -<br>6/30/2020  | Continuing<br>Education | 0.00 | \$195.00 | Varies 12:00 PM<br>- 12:01 PM;<br>Online, ONLINE | 20 of 20 | Add      |
|   | Instructors:                                               | тва, тва                 |                         |      |          |                                                  |          |          |
| F | Budgets &<br>Managing Money<br>DBM01/Cont Ed<br>Class/D053 | 5/6/2020 -<br>7/5/2020   | Continuing<br>Education | 0.00 | \$195.00 | Varies 12:00 PM<br>- 12:01 PM;<br>Online, ONLINE | 20 of 20 | Add      |
|   | Instructors:                                               | тва, тва                 |                         |      |          |                                                  |          |          |
| E | Budgets &<br>Managing Money<br>DBM01/Cont Ed<br>Class/D052 | 5/15/2020 -<br>7/14/2020 | Continuing<br>Education | 0.00 | \$195.00 | Varies 12:00 PM<br>- 12:01 PM;<br>Online, ONLINE | 20 of 20 | Add      |

\*Please note you can only make (1) start date selection per course.

\*\*Our online courses have continuous intake, where participants can start the material within 24-48 hours – regardless of the start date they have chosen. Our system is unable to articulate this information.

For the purchase of single courses, click on the "**Proceed to Registration**" button to continue to the next step:

| Sho | owing 1 - 7 of 7                                           |                          |                         |         |          | Course Added Hide                                             |
|-----|------------------------------------------------------------|--------------------------|-------------------------|---------|----------|---------------------------------------------------------------|
|     | Course                                                     | Date                     | Session                 | Credits | Fees     | Budgets & Managing Money:<br>DBM01/Cont Ed Class/D044 was     |
|     | Budgets &<br>Managing Money<br>DBM01/Cont Ed<br>Class/D041 | 4/1/2020 -<br>5/31/2020  | Continuing<br>Education | 0.00    | \$195.00 | added to your cert.<br>Cart Proceed to Registration           |
|     | Instructors:                                               | TBA, TBA                 |                         |         |          |                                                               |
| E   | Budgets &<br>Managing Money<br>DBM01/Cont Ed<br>Class/D042 | 4/15/2020 -<br>6/14/2020 | Continuing<br>Education | 0.00    | \$195.00 | Varies 12:00 PM 1 f 20 Add<br>- 12:01 PM;<br>Online, ONLINE   |
|     | Instructors:                                               | тва, тва                 |                         |         |          |                                                               |
| F   | Budgets &<br>Managing Money<br>DBM01/Cont Ed<br>Class/D043 | 4/8/2020 -<br>6/3/2020   | Continuing<br>Education | 0.00    | \$195.00 | Varies 12:00 PM 20 of 20 Add<br>- 12:01 PM;<br>Online, ONLINE |
|     | Instructors:                                               | TBA, TBA                 |                         |         |          |                                                               |

For the purchase of multiple courses, click on the "Add a Course" button on the left hand side. Click on this button for each additional course that you wish to add to your cart:

| Forgot My User Name<br>Request Account       DBM01/Cont Ed<br>Class/D041       DBM01/Cont Ed<br>Class/D041       Cart       Proceed to Registratio         ptions                                                                                                    |                                                                | Sho | owing 1 - 7 of 7                |            |            |         |          | Course Added        |          | <ul> <li>Hic</li> </ul> |
|----------------------------------------------------------------------------------------------------|----------------------------------------------------------------|-----|---------------------------------|------------|------------|---------|----------|---------------------|----------|-------------------------|
| Forgot My Password       Budgets & Managing Money DBM01/Cont Ed Class/D041       4/1/2020 - 5/31/2020       Continuing Education       0.00       \$195.00       added to your cart.         Ptions       Imaging Money DBM01/Cont Ed Class/D041       TBA, TBA       0.00       \$195.00       Varies 12:00 PM 19 of 20 - 12:01 PM; Online, ONLINE         Ptions       Imaging Money DBM01/Cont Ed Class/D042       6/14/2020 - 6/14/2020 - 6/14/2020 - 6/14/2020 - 6/14/2020 - 6/14/2020 - 6/14/2020 - 6/14/2020 - 6/14/2020 - 12:01 PM; Online, ONLINE       Varies 12:00 PM 19 of 20 - 12:01 PM; Online, ONLINE | Log In                                                         |     | Course                          | Date       | Session    | Credits | Fees     |                     |          | was                     |
| Implicities       Instructors:       TBA, TBA         Popen Sections Only       Budgets & Managing Money DBM01/Cont Ed Class/D042       4/15/2020 - Continuing 0.00 \$195.00 - 12:01 PM; Online, ONLINE       Varies 12:00 PM 19 of 20 - 12:01 PM; Online, ONLINE         New Search       Instructors:       TBA, TBA                                                                                                    | Forgot My Password     Forgot My User Name     Request Account |     | Managing Money<br>DBM01/Cont Ed |            |            | 0.00    | \$195.00 | added to your cart. |          |                         |
| Open Sections Only     New Search       O New Search     Instructors:                                                                                                    | <ul> <li>Request Account</li> </ul>                            |     | Instructors:                    | тва, тва   |            |         |          |                     |          |                         |
| Open Sections Only         DBM01/Cont Ed<br>Class/D042         Online, ONLINE           New Search         Instructors: TBA, TBA         Online, ONLINE                                                                                                    | Options 🛛 🔺                                                    |     |                                 |            |            | 0.00    | \$195.00 |                     | 19 of 20 | A                       |
| Instructors: TBA, TBA                                                                                                    | Dpen Sections Only                                             |     | DBM01/Cont Ed                   | 6/14/2020  | Education  |         |          |                     |          |                         |
|                                                                                                    | D New Search                                                   |     | Instructors:                    | тва, тва   |            |         |          |                     |          |                         |
| Budgets & 4/8/2020 - Continuing 0.00 \$195.00 Varies 12:00 PM 20 of 20                                                                                                    | 🔎 Add a Course                                                 |     | Budgets &                       | 4/8/2020 - | Continuing | 0.00    | \$195.00 | Varies 12:00 PM     | 20 of 20 | A                       |

You can search courses by either a course title or a course code:

| Section Search                              |                          |
|---------------------------------------------|--------------------------|
| Basic Search Adv                            | anced Search             |
| Keywords (ex: First Aid)                    | Course Code (ex: PY1040) |
| Period T                                    |                          |
| Registration Type<br>Credit  Continuing Edu | ucation 🔘 Both           |
| Search Clear                                |                          |

Click on Search to view all available courses

\*Repeat until all courses have been added. Then, click on "Proceed to Registration" to move to the next step.

#### 2. <u>Proceeding to Registration:</u>

Once you have clicked the "Proceed to Registration" button, you will come across the following screen:

| Login 🔺                                                          | Continuing Education                                                                                                    |                                                                                                    |
|------------------------------------------------------------------|----------------------------------------------------------------------------------------------------|----------------------------------------------------------------------------------------------------|
| User Name                                                        | Identify Yourself Review Sch                                                                                                    | edule Finalize Payment Complete                                                                                                    |
| Password                                                         |                                                                                                    | s Registering Children in Athletic Programs                                                                                                    |
|                                                                  | using a unique email address during t                                                                                                    |                                                                                                    |
| Log In                                                           | If you have more than one child, and<br>support at 780-539-2704 (mygprc@g                                                                           | need to create accounts, please first contact myGPRC prc.ab.ca) for assistance.                                                                                            |
| <ul> <li>Forgot My Password</li> </ul>                           | Inportant Information for All Reg                                                                                                    | istrants                                                                                                    |
| <ul> <li>Forgot My User Name</li> <li>Request Account</li> </ul> | Forgotten usernames and passwords                                                                                                    | can be retrieved using the links on the left side.                                                                                                    |
| Related Links                                                    |                                                                                                    | r                                                                                                    |
| Section Search                                                   | Existing Users                                                                                                    | New Users                                                                                                    |
|                                                                  |                                                                                                    | E-mail: *                                                                                                    |
|                                                                  |                                                                                                    | Create a New Account                                                                                                    |
|                                                                  | If you do not know your Student<br>ID or would like to confirm your<br>Student ID number, contact us<br>Email: ce@gprc.ab.ca<br>Phone: 780-539-2975 | If you have never applied or<br>taken a credit or non-credit<br>course at GPRC and would like<br>to register in a Continuing<br>Education course, create a new<br>account. |

You have (1) of (2) options in order to complete your transaction:

- 1. If you have <u>not</u> taken GPRC courses before (Academic, Trades or Continuing Education), then you will want to create new account
- 2. If you <u>have</u> taken GPRC courses previously, you will want to log into your account:
  - In the event that you do not know your Student ID number or would like to confirm your Student ID number, please contact *Continuing Education* at:
    - Email: <u>ce@gprc.ab.ca</u>
    - o Phone: 780.539.2975

 In the event that you do know your Student ID but *not your password* and would like to reset your password, please click on the "Forgot My Password" hyperlink:

| _ |                                                                  | _ |
|---|------------------------------------------------------------------|---|
|   | Login 🛛 👗                                                        | с |
|   | User Name                                                        | ( |
|   | Password                                                         |   |
|   | Log In                                                           |   |
|   | <ul> <li>Forgot My Password</li> </ul>                           |   |
|   | <ul> <li>Forgot My User Name</li> <li>Request Account</li> </ul> |   |
|   | Related Links 🔰 🔺                                                |   |
|   | Section Search                                                   | _ |
|   |                                                                  |   |

Once you have clicked on the hyperlink, it will ask you to enter your "**User Name**" which is your *Student ID* and then click submit:

| Forgot My Pa       | assword                |          |                   |                      |
|--------------------|------------------------|----------|-------------------|----------------------|
| Enter your User Na | ame and select Submit. |          |                   |                      |
| * = Required       |                        |          |                   |                      |
| User Name          | *                      | Enter yo | our (7) digit Stu | ident ID number here |
|                    |                        | Submit   | Cancel            |                      |

\*Please note that the system will send a password reset link to the corresponding e-mail address on your account. To confirm the email address on your account, please contact *Continuing Education* at:

- Email: <u>ce@gprc.ab.ca</u>
- o Phone: 780.539.2975

Once you have submitted your request to reset your password, you will receive the following automated e-mail. If you do not receive it within your e-mail inbox, please ensure to check your junk mail folder:

| Self-Service Account Information Inbox ×                                                                                                    | •      | Ø      |
|----------------------------------------------------------------------------------------------------|--------|--------|
| donotreply@gprc.ab_ca Wed, Apr 1, 2:11 PM (23 hours ago)                                                                                                    | 4      | :      |
| Dear 5010702,                                                                                                    |        |        |
| The new password for 5010702 is NpveCGm^#}zKlo<br>The password is case-sensitive, so make sure you enter it exactly as shown. Use this password to log into Self-Service and then change it to somethi<br>be easier for you to remember. | ng tha | t will |
| Sincerely,<br>System Administrator                                                                                                    |        |        |

# \*If you have checked both folders and still have not received an e-mail, please contact Continuing Education so that your issue can be investigated further.

Login into *myGPRC* using your Student ID number and the provided temporary password, where you will then have the opportunity to change your password:

| latest information and upda | tes on GPR( | <u>C's response to</u> | o COVID-19   |         |  |
|-----------------------------|-------------|------------------------|--------------|---------|--|
|                             |             |                        | Search GPRC  | myGPRC  |  |
|                             |             |                        | Apply Online | Moodle  |  |
|                             |             |                        | Ask GPRC     | Webmail |  |
|                             |             |                        |              |         |  |
|                             |             | Home                   | Registration |         |  |
|                             |             | Apply to G             | PRC Video T  |         |  |
|                             |             | Login<br>User Name     |              |         |  |
|                             |             | Password<br>Log In     |              |         |  |

|                      | e your password. Enter your current password and then your new password twice for confirmation. Your new password must<br>and should include numbers, upper-case and lower-case letters, and at least one special character (like !, @, #, %, \$, &, or |
|----------------------|----------------------------------------------------------------------------------------------------|
| * = Required         |                                                                                                    |
| Current Password     | *                                                                                                    |
| New Password         | *                                                                                                    |
| Confirm New Password | *                                                                                                    |
|                      | Update                                                                                                    |

\*It is recommended that you copy and paste the temporary password into the fields, so that you do not encounter issues pertaining to human error.

Once you have reset your password and have gained access to your account, check your "**Cart**" to ensure that your course(s) have been added successfully:

|                | C Self-Se           | ervice          |                            | Cart          | €<br>tils     | GPRC Website<br>Moodle |
|----------------|---------------------|-----------------|----------------------------|---------------|---------------|------------------------|
|                | My Courses          | My Finances     | My Profile                 |               |               | Webmail                |
| Education Corp | orate Registrati    | on Course Cat   | talog Sec                  | tion Search   |               |                        |
| Cart           |                     |                 |                            |               |               |                        |
|                | g Education         |                 | Add Cour                   | se Empty Cart | View Schedule | e Register             |
|                | g Education<br>Date | Credits         | Add Cour<br>Credit<br>Type | se Empty Cart | View Schedule | Register               |
| Continuin      | -                   | Credits<br>0.00 | Credit                     |               | Remove        |                        |

Clicking on the "**Cart**" button, you will see your full viewing of courses. If your course(s) have been added correctly, then you can proceed to "**Registration**."

In the event that your courses have not all been added correctly, you can add or remove courses if necessary:

|                | myGPRC Self-Service |                 |                | Cart 😑 🗘                                                                |               |                   |
|----------------|---------------------|-----------------|----------------|-------------------------------------------------------------------------|---------------|-------------------|
|                | My Courses          | My Finances     | My Profile     |                                                                         |               | Moodle<br>Webmail |
| Education Corp | oorate Registratio  | on Course Cat   | talog Sec      | tion Search                                                             |               |                   |
| Cart           | g Education         |                 | Add Cour       | se Empty Cart                                                           | View Schedule | e Register        |
| Continuin      | -                   |                 |                |                                                                         |               | Register          |
| Course         | Date                | Credits         | Credit<br>Type | Schedule                                                                |               | Register          |
|                |                     | Credits<br>0.00 |                | Schedule<br>Varies 12:00 PM -<br>12:01 PM; Online,<br>Online, Room ONLI | Remove        |                   |

Once you have confirmed your course(s), you can proceed with your registration:

| Contir           | nuing Educ <u>at</u>                                      | ion                        |                    | _        |                                    |                                      |                    |            |
|------------------|-----------------------------------------------------------|----------------------------|--------------------|----------|------------------------------------|--------------------------------------|--------------------|------------|
| 🖌 Ide            | ntify Yourself                                            | ▶ Review Sch               | edule              | Finalize | e Paymen                           | t Com                                | plete              |            |
| Course           | s to Add                                                  |                            |                    |          |                                    |                                      |                    |            |
| ÷                | Course                                                    | Date                       | Credit<br>Type     | Fees     | Schedule                           | Location                             | Status             |            |
| ۲                | Budgets Manage<br>Money -DBM01<br>/Cont Ed Class<br>/D044 | 4/22/2020 -<br>6/21/2020   | CE<br>Pass<br>Fail | \$195.00 | Varies,<br>12:00 PM -<br>12:01 PM; | Online,<br>Online,<br>Room<br>ONLINE | In Cart            | Remove     |
| Instru<br>ctors: | ТВА, ТВА                                                  |                            |                    |          |                                    |                                      |                    |            |
| Regist           | ered Courses                                              |                            |                    |          |                                    |                                      |                    |            |
| Course           |                                                           | Date                       | Cred               | lit Type | Schedule                           |                                      | Location           |            |
|                  | in the Workp -<br>/Cont Ed Class                          | 11/15/2019 -<br>11/15/2019 | No G               | rade     | Fri, 8:30 AM - 3                   | 12:00 PM;                            | GP, GP Cam<br>L123 | ipus, Room |
| Instruc          | tors:                                                     | Caseley, Jenni             | fer                |          |                                    |                                      |                    |            |
|                  |                                                           |                            |                    |          |                                    |                                      | Previous           | Next       |

| Continuing I                                              | Education                  |                  |                     |                                 |                                |
|-----------------------------------------------------------|----------------------------|------------------|---------------------|---------------------------------|--------------------------------|
| ✓ Identify Your                                           | self 🕜 Revi                | ew Schedule      | Finalize            | Payment Comple                  | te                             |
| Your updated sche<br>Day for these court<br>Updated Sched | rses.                      | below. To confir | m your schedule and | d complete your registra        | tion, you must now             |
| Course                                                    | Date                       | Credits          | Credit Type         | Schedule                        | Location                       |
| Respect in the<br>Workp -WRK01<br>/Cont Ed Class<br>/C111 | 11/15/2019 -<br>11/15/2019 | 0.00             | No Grade            | Fri, 8:30 AM -<br>12:00 PM;     | GP, GP Campus,<br>Room L123    |
| Instructors:                                              | Caseley, Jennife           | r                |                     |                                 |                                |
| Budgets Manage<br>Money -DBM01<br>/Cont Ed Class<br>/D044 | 4/22/2020 -<br>6/21/2020   | 0.00             | CE Pass Fail        | Varies, 12:00 PM<br>- 12:01 PM; | Online, Online,<br>Room ONLINE |
| Instructors:                                              | тва, тва                   |                  |                     |                                 |                                |
| Account Inform                                            | ation                      |                  |                     | Payment Information             |                                |
| New Charges/C                                             | redits:                    |                  | Amount              | Payment Due: \$195.0            | 0                              |
| DBM01 - CE Tuitio                                         | n                          |                  | \$195.00            |                                 |                                |
|                                                           |                            | Total:           | \$195.00            |                                 |                                |

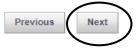

#### 3. <u>Submitting Payment:</u>

After clicking on the "**Next**" button after *Finalize Your Order*, you will then be able to submit payment. The online system only processes credit card payments.

\*Please note that you only have 20 minutes to complete the payment, if you have not completed your payment within that timeframe – your session will expire and you will have to start again.

The billing information fields will be auto-filled, based off of your profile information. In the event that you need to make updates, please do so here:

| Type Visa 🔻                                                                   |
|-------------------------------------------------------------------------------|
| Number                                                                        |
| Expiry Date / (MM/YY)                                                         |
| Amount \$195.00                                                               |
| Terms and Conditions                                                          |
|                                                                               |
| These Terms and Conditions apply to all                                       |
| online payments made to Grande Prairie<br>Regional College.                   |
|                                                                               |
| PLEASE READ THE TERMS AND CONDITIONS,<br>AS WELL AS INFORMATION PERTAINING TO |
| YOUR USE OF THIS ONLINE SERVICE                                               |
|                                                                               |

Once you have verified the fields under *Billing Information*, enter your **Credit Card Information**. Then, click in the **"I agree to the Terms and Conditions**" box and submit your payment.

\*Please ensure to have your pop-up blockers disabled, so that the receipt window will appear after your registration. Failure to do so will prevent the opportunity for you to save or print your receipt. If you require a copy of your receipt, please contact Continuing Education.